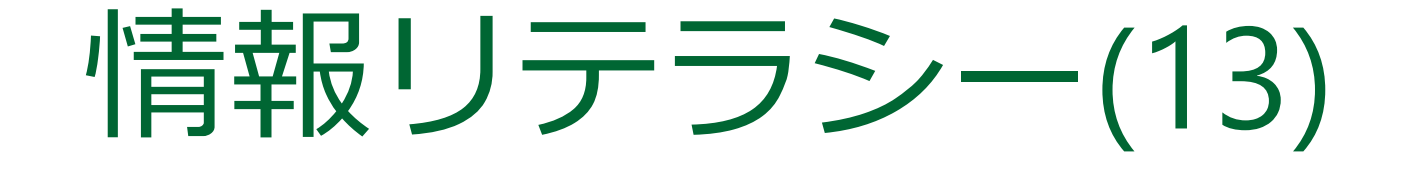

# 教室の後方3列への着席 を禁止します

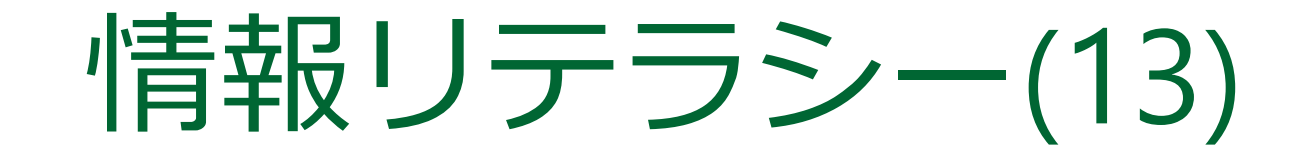

2018年度前期 九州産業大学理工学部 小テスト

- 10分程度で実施
- 問題・答案用紙は紙で配布
- 自分で手書きしたノートのみ 持ち込みOK
- 禁止事項
	- □ 友人と相談しないこと
	- □ 資料を貸し借りしないこと
	- □ スマートフォン等の携帯機器は しまっておくこと
	- ❑ 貸与ノートPCは閉じておくこと (机の上に置くのは構わない)

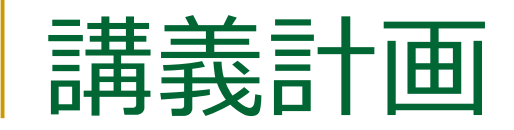

■ 第8回 (2018/ 6/ 8) □ デジタル情報の利用(1) ■ 第9回 (2018/ 6/15) □ デジタル情報の利用 (2) ■ 第10回 (2018/ 6/22) □ 資料の作成 (1) ■ 第11回 (2018/ 6/29) □ 資料の作成 (2)

■ 第12回(2018/7/6) □ ウェブページ作成 (1) ■ 第13回(2018/ 7/13) ● <u>いまココ</u> □ ウェブページ作成 (2) ■ 第14回 (2018/ 7/16) □ ウェブページ作成 (3) ■ 第15回 (2018/ 7/20) □ まとめ

ウェブページ作成(2)

自己紹介ページを作ろう

## HTMLの書き方

- 文書の構造(構成要素)を、HTMLの要素としてマークアップ(印付け)
- 文書の構造の例
	- ❑ タイトル
	- ❑ 作者
	- ❑ 段落
	- □ 列挙 (箇条書き)
	- ❑ 引用
- ブラウザが、その構造を見やすく表示
- 見栄えはスタイルシート(CSS)で指定

## HTMLの要素

- 要素は、開始タグ・内容・終了タグ で構成 ❑ <要素> が開始タグ、</要素> が終了タグ ■ <title>, </title>, <p>, <ul>など □ 終了タグを省略できるものもある ■ p要素、li要素など □ 内容がないもの (空要素) もある
	- img要素、hr要素など

作成する自己紹介ページのサンプル

#### ■ 各自でこのような自己紹介 ページを作成

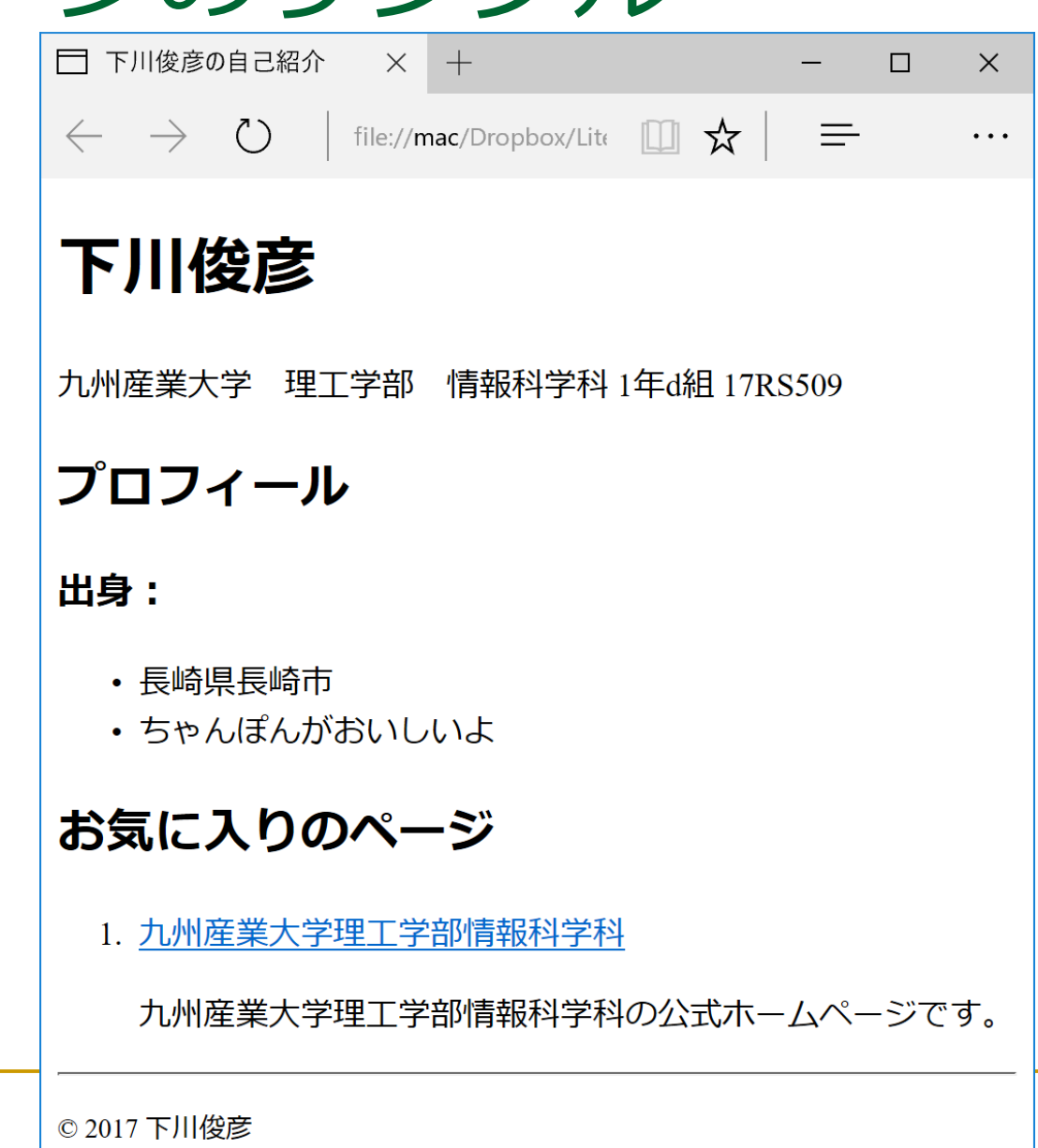

サンプルウェブページの実体

<!DOCTYPE html> <html lang="ja"> <head> <meta charset="UTF-8"> <title>下川俊彦の自己紹介</title> </head> <body> <h1>下川俊彦</h1> <p>九州産業大学 理工学部 情報科学科 1年d組 17RS509</p> <h2>プロフィール</h2> <h3>出身:</h3>  $<sub>ul</sub>$ </sub> <li>長崎県長崎市</li> <li>ちゃんぽんがおいしいよ</li>  $\langle$ /ul $\rangle$ <h2>お気に入りのページ</h2>  $<sub>ol</sub>$ </sub> <li><a href="http://welcome.is.kyusan-u.ac.jp/">九州産業大学理工学部情報科学科</a> <p>九州産業大学理工学部情報科学科の公式ホームページです。</p></li>  $<$ /ol $>$  $thr>$ 

```
<p><small>&copy; 2017 下川俊彦</small></p>
```
</body>

</html>

## まずは、ウェブページ保存用フォルダの作成

#### 1. フォルダを開く

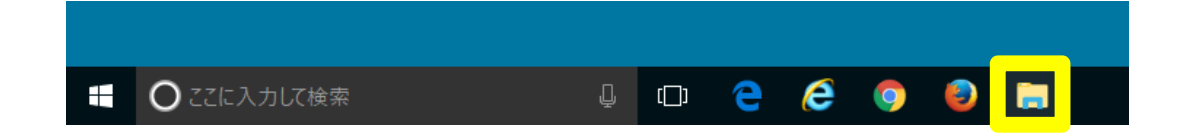

2. ドキュメントを選択

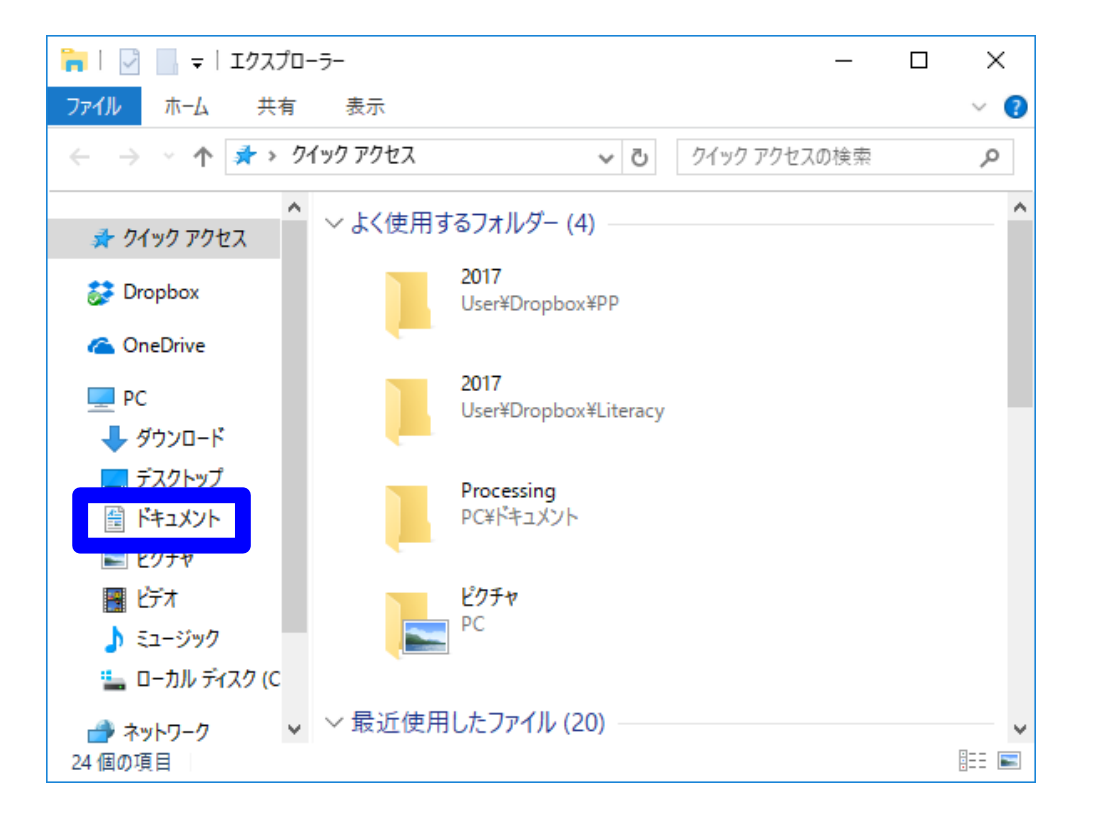

フォルダの作成(続き)

# [フォルダー]

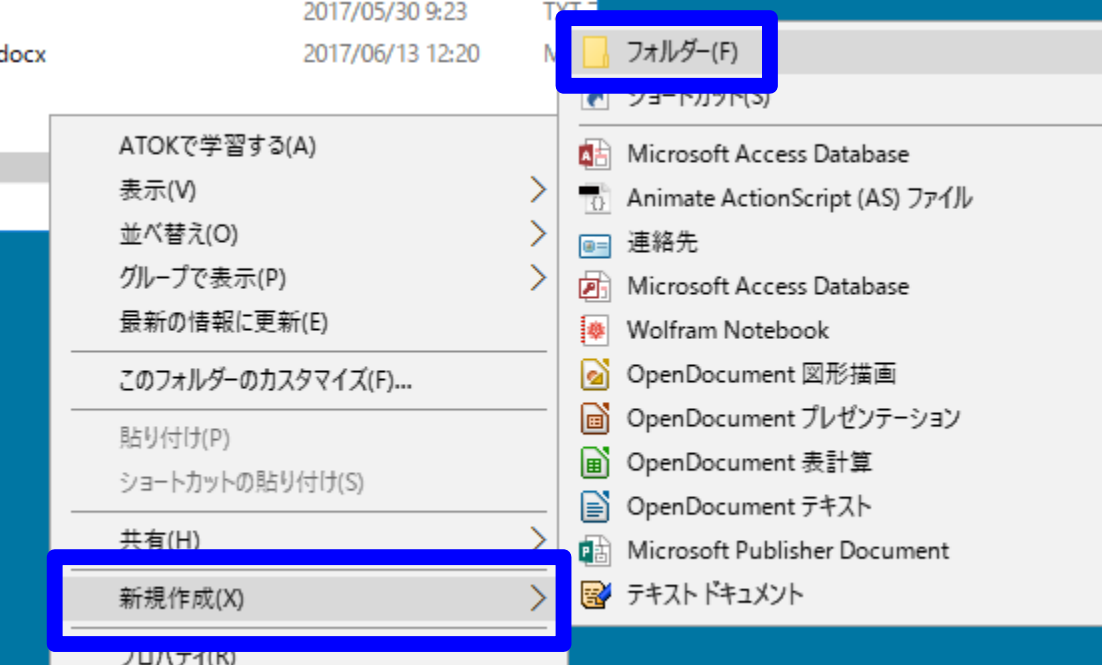

3. 右クリックで[新規作成]→ 4. フォルダ名を webpages に

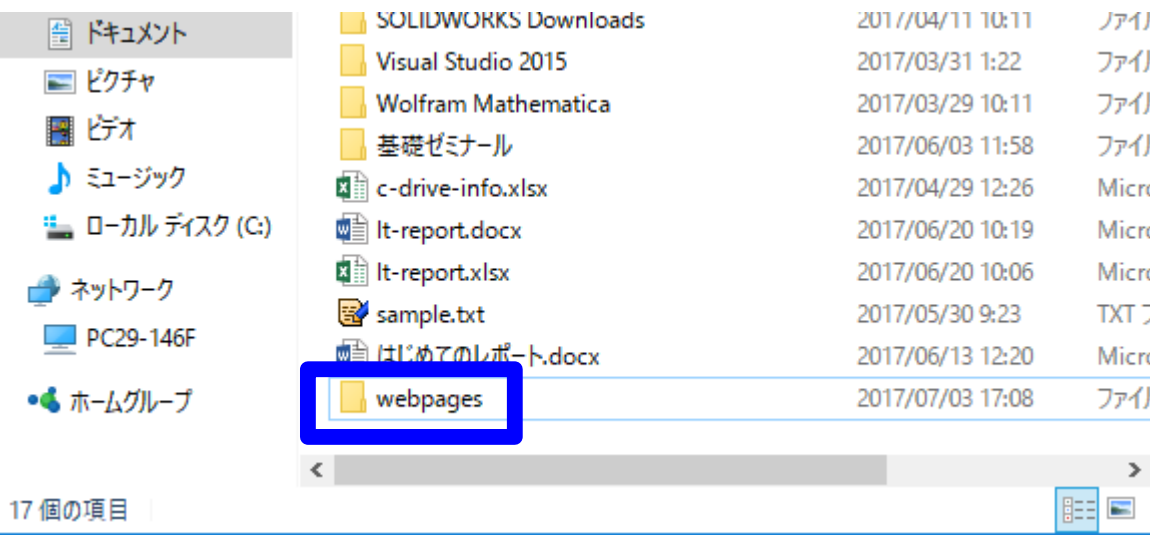

## エディタを起動

#### ■ TeraPad を起動

<sup>◼</sup> 「ファイル(F)」→ 「文字/改行コード指定保存(K)…」

<sup>◼</sup> 「文字コード」は「UTF-8N」 ■ 「名前を付けて保存」 ■ 「OK」をクリック

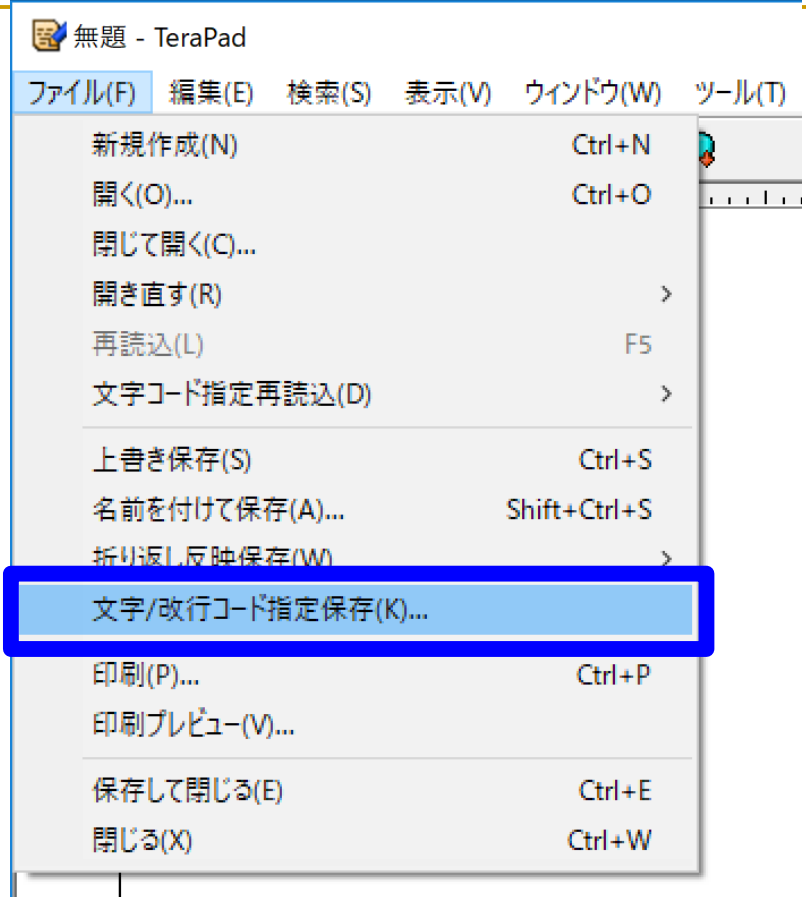

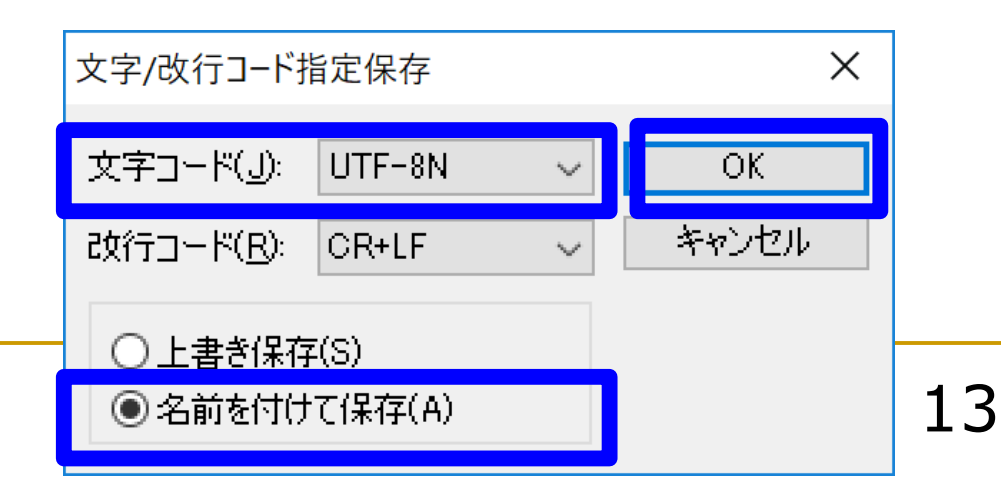

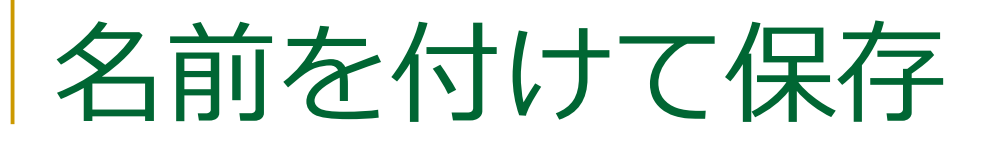

<sup>◼</sup> [ライブラリ]→ [ドキュメント]→ [webpages]→ index.html

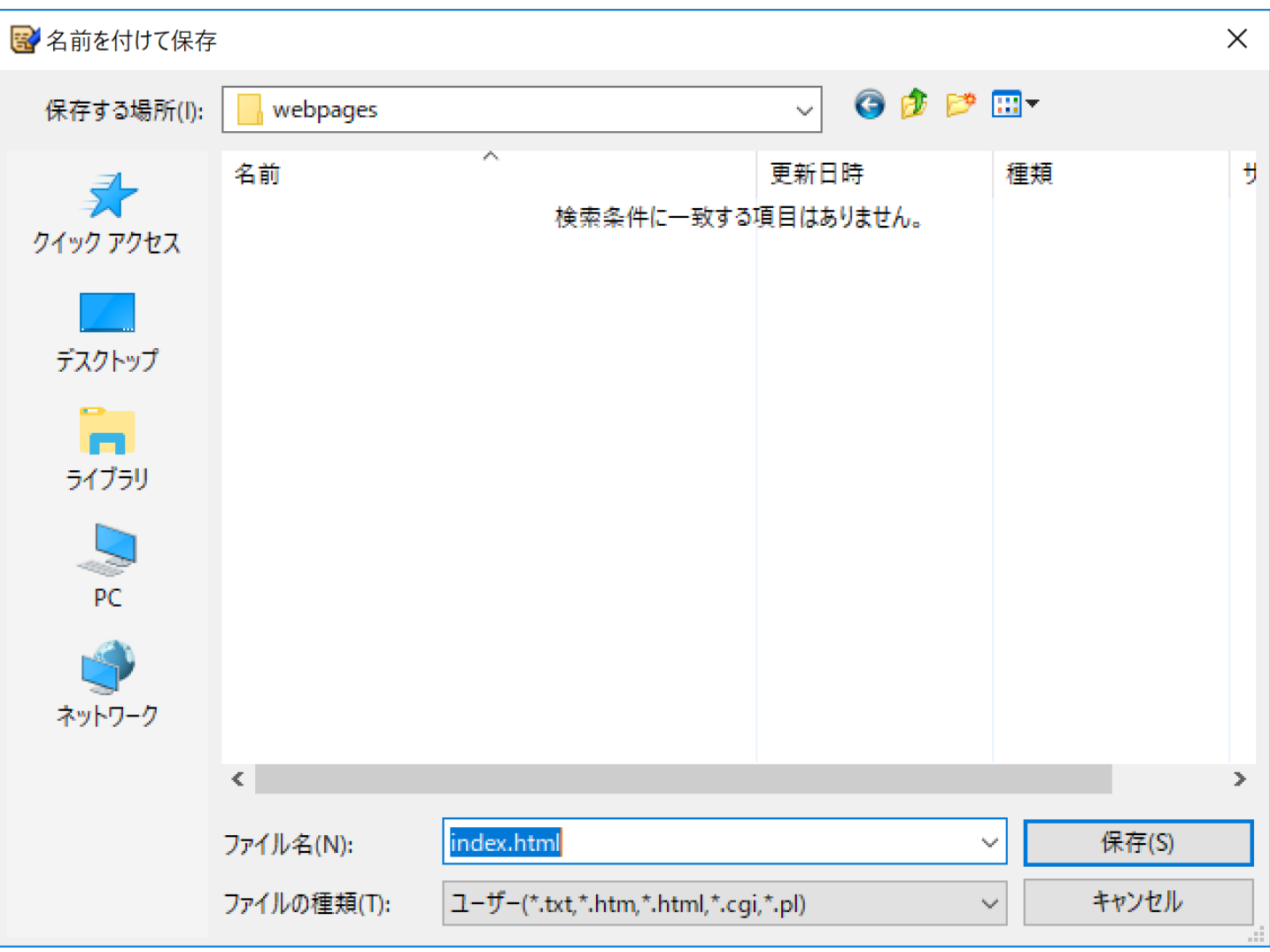

テキストで書いてみる

■ 今回の授業で使う例文

■ TeraPad を起動

下川俊彦 九州産業大学 理工学部 情報科学科 1年d組 17RS509 プロフィール 出身: ・長崎県長崎市 ・ちゃんぽんがおいしいよ お気に入りのページ 1.九州産業大学理工学部情報科学科 九州産業大学理工学部情報科学科の公式ホームページです。 ----------- (c) 2017 下川俊彦

## ブラウザで表示させてみる(0)

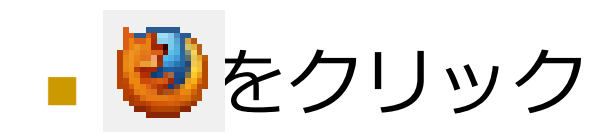

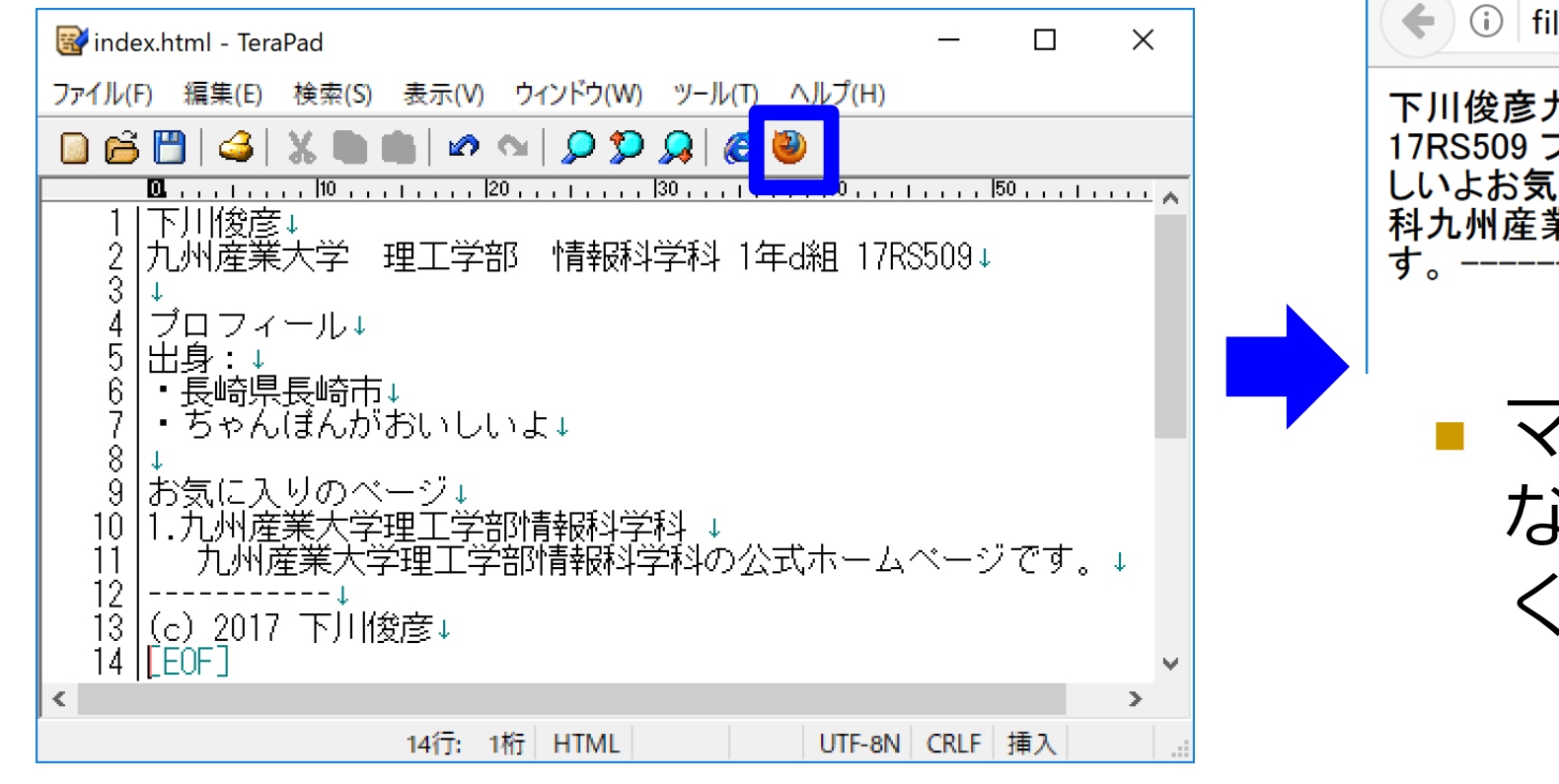

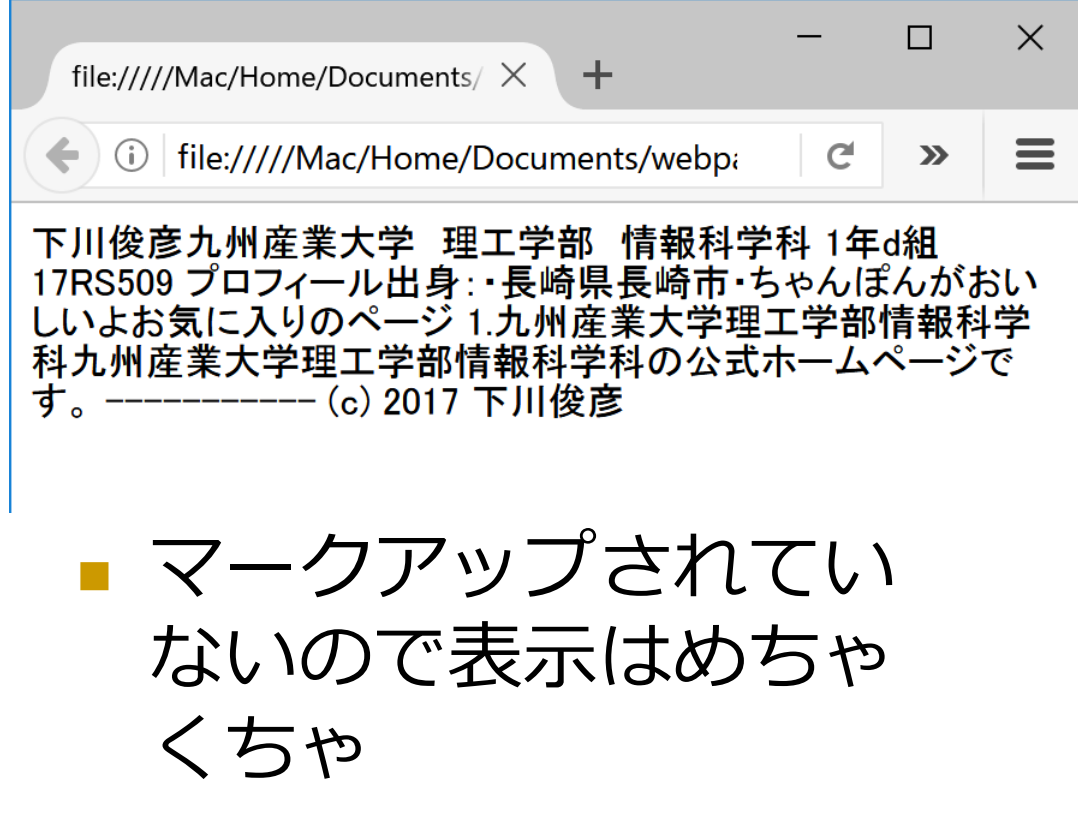

## HTML文書の基本構成

- DOCTYPE宣言で始まる
- へッダと本体で構成
- <sup>◼</sup> ヘッダはhead要素に書く
- <sup>◼</sup> 本体はbody要素に書く
- 全体がhtml要素
- へッダに文書の説明を記述 □ タイトルはヘッダの中
- 本体は文書本文を記述

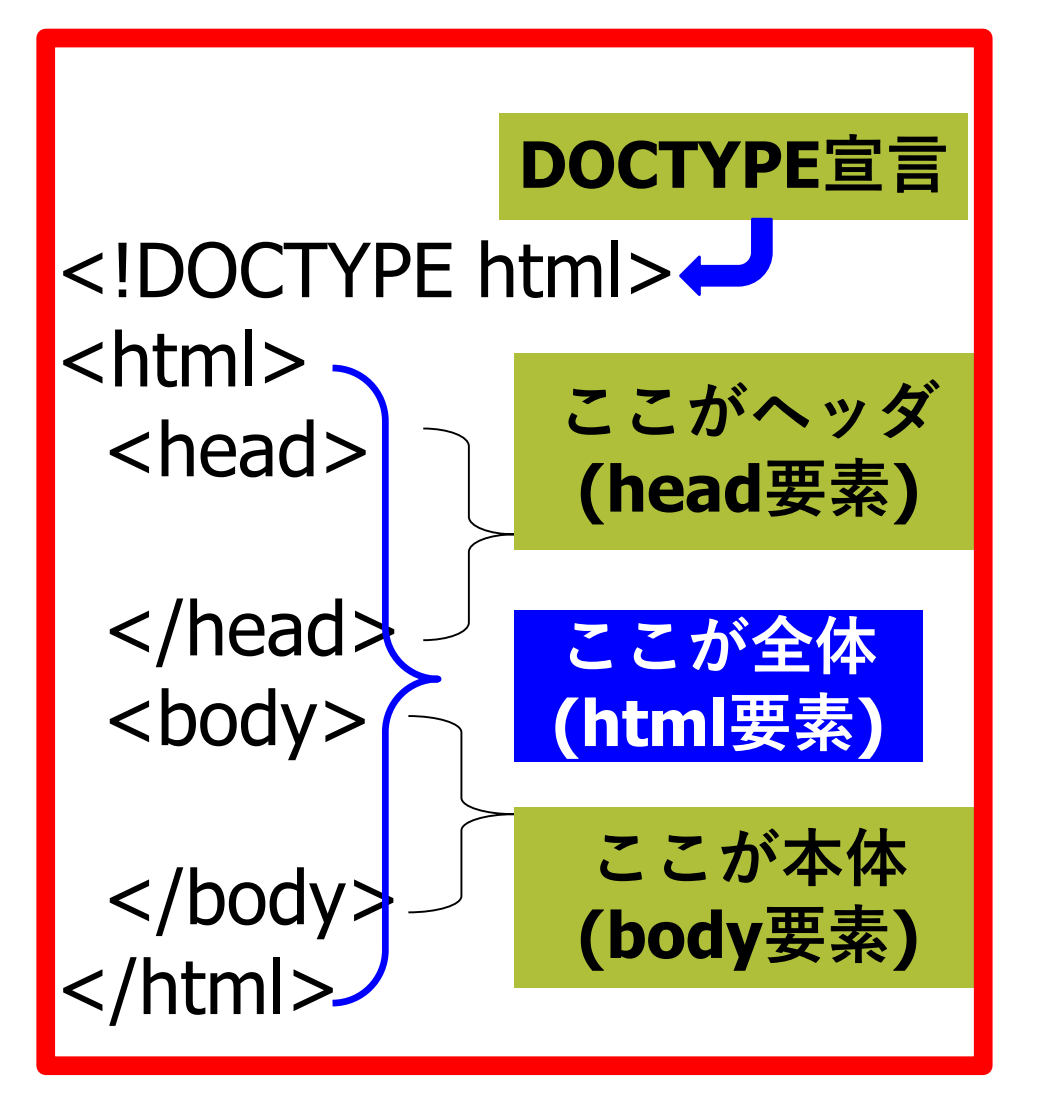

## DOCTYPE宣言

- HTMLでは先頭行に記述するのが正式
- その文章がどの版のHTMLかを明示
- HTML5
	- ❑ <!DOCTYPE html>
- **E** HTML 4.01 Strict
	- ❑ <!DOCTYPE HTML PUBLIC "-//W3C//DTD HTML 4.01//EN">
- XHTML 1.1 Strict
	- ❑ <!DOCTYPE html PUBLIC "-//W3C//DTD XHTML 1.1//EN" "http://www.w3.org/TR/xhtml11/DTD/xhtml11.dtd">

マークアップしてみる (1)

**<!DOCTYPE html>**

**<html >**

**<head>**

**</head>**

**<body>**

下川俊彦

九州産業大学 理工学部 情報科学科 1 年 d 組 17RS509

プロフィール

出身:

・長崎県長崎市

・ちゃんぽんがおいしいよ

お気に入りのページ

1.九州産業大学理工学部情報科学科

九州産業大学理工学部情報科学科の公式ホームページです。

(c) 2017 下川俊彦 **</body> </html>** 19

-----------

## ブラウザで表示させてみる(1)

### ■ 文章構造は、まだ全く指示されていない ■ 表示は変化なし

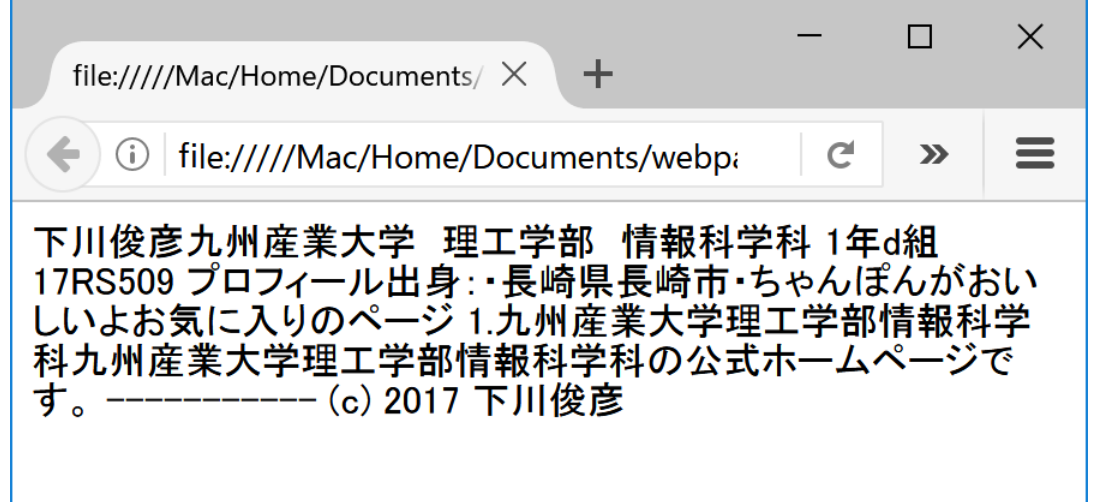

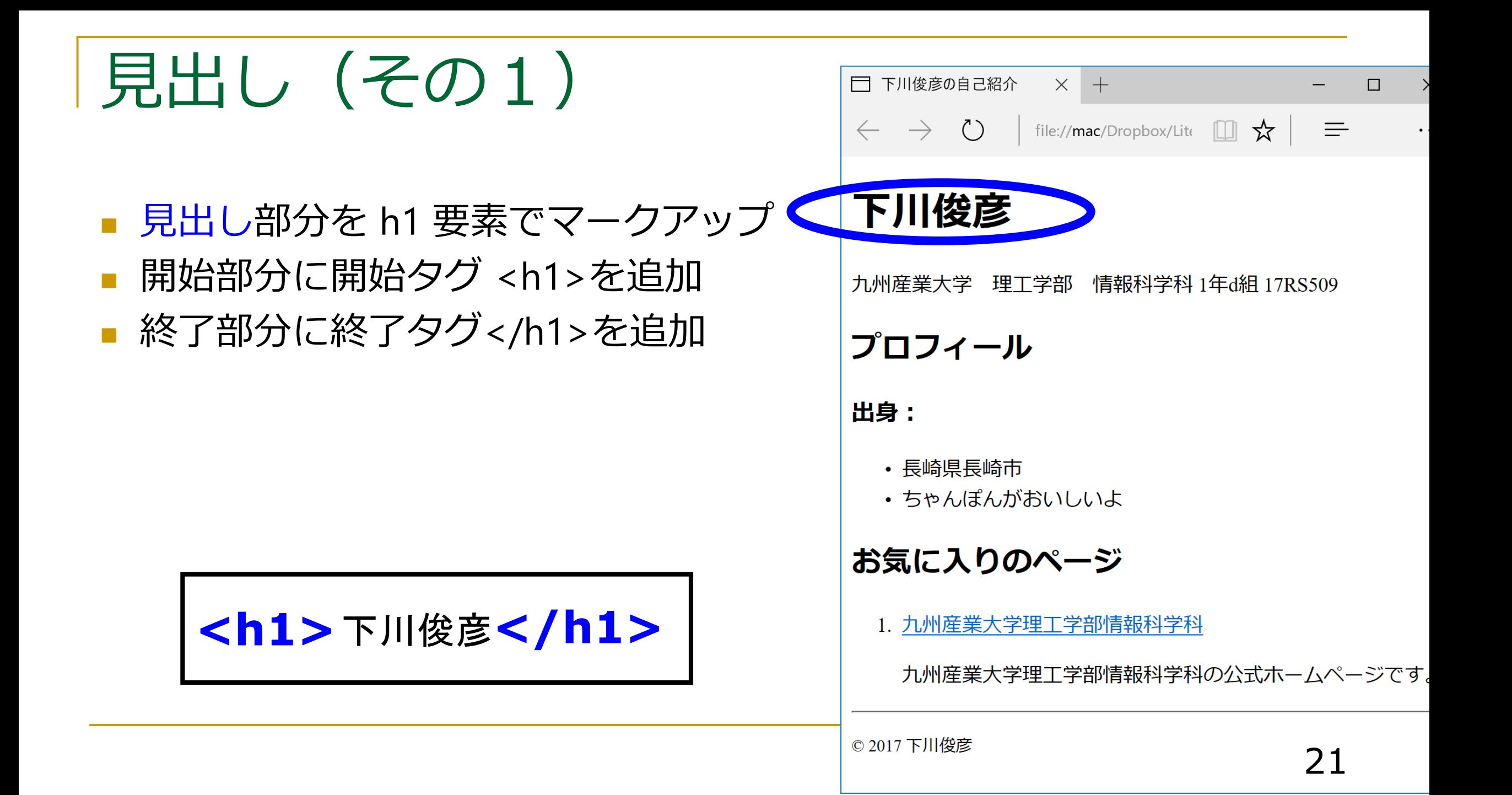

マークアップしてみる (2)

<!DOCTYPE html>

 $\text{html}$  >

<head>

</head>

<br />
shody<br />
shody<br />
shody<br />
shody<br />
shody<br />
shody<br />
shody<br />
shody<br />
shody<br />
shody<br />
shody<br />
shody<br />
shody<br />
shody<br />
shody<br /><br />
shody<br /><br /><br /> shody

下川俊彦 **<h1>**下川俊彦**</h1>**

九州産業大学 理工学部 1 年 d 組 17RS509

プロフィール

出身:

・長崎県長崎市

・ちゃんぽんがおいしいよ

お気に入りのページ

1.九州産業大学理工学部情報科学科

九州産業大学理工学部情報科学科の公式ホームページです。

----------- (c) 2017 下川俊彦 </body> </html>

## ブラウザで表示させてみる(2)

#### ■ 見出しが明示された

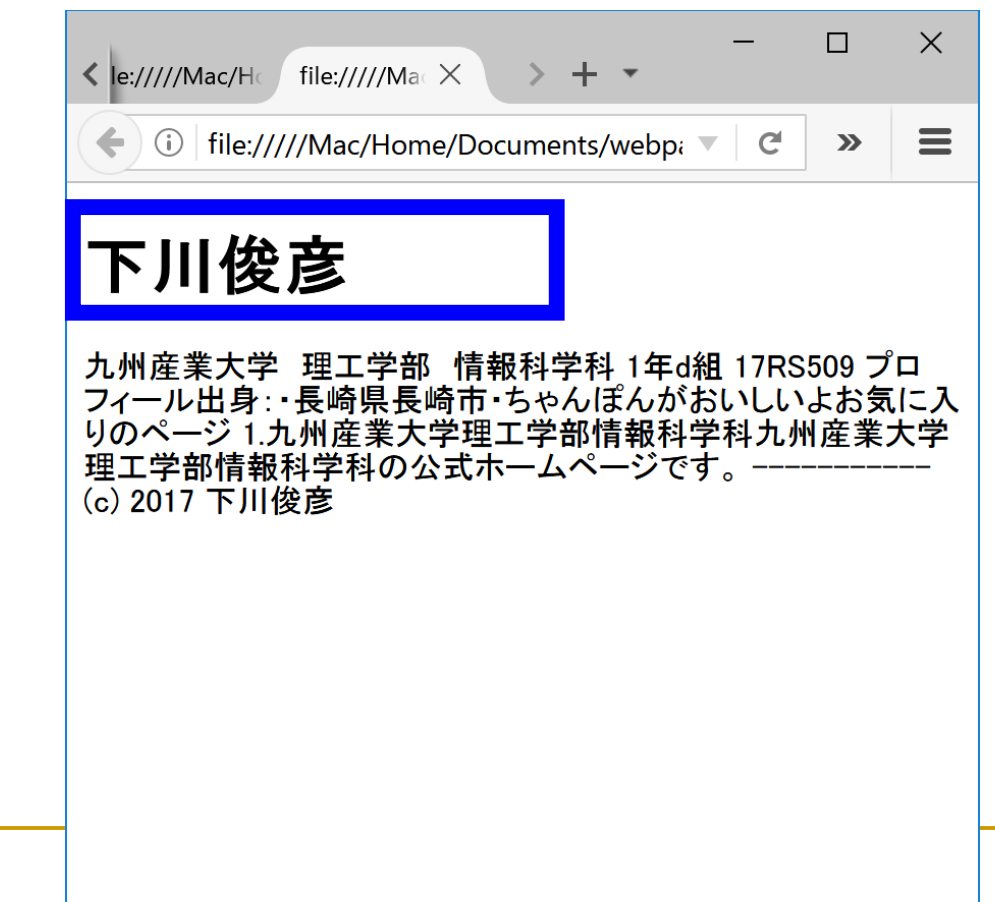

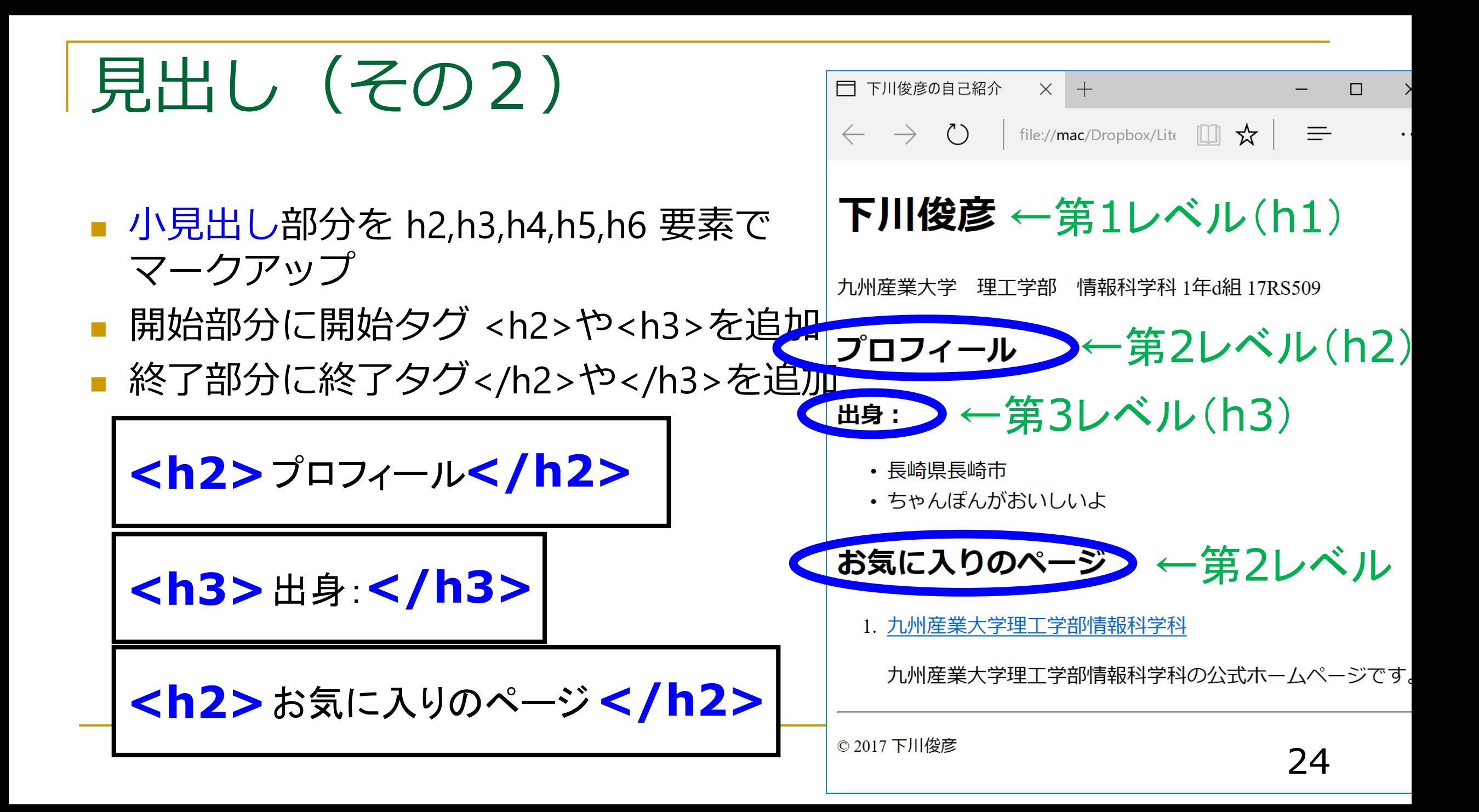

マークアップしてみる (3)

<!DOCTYPE html>

 $\text{html}$  >

<head>

</head>

<body>

<h1>下川俊彦</h1>

九州産業大学 理工学部 情報科学科 1 年 d 組 17RS509

**SILASTER** 出身: **<h3>出身:</h3> <h2>プロフィール</h2>**

・長崎県長崎市

・ちゃんぽんがおいしいよ

#### お気に入りのページ **<h2>お気に入りのページ</h2>**

1.九州産業大学理工学部情報科学科 九州産業大学理工学部情報科学科の公式ホームページです。

----------- (c) 2017 下川俊彦 </body> </html>

## ブラウザで表示させてみる (3)

#### ■ 見出しが明示された

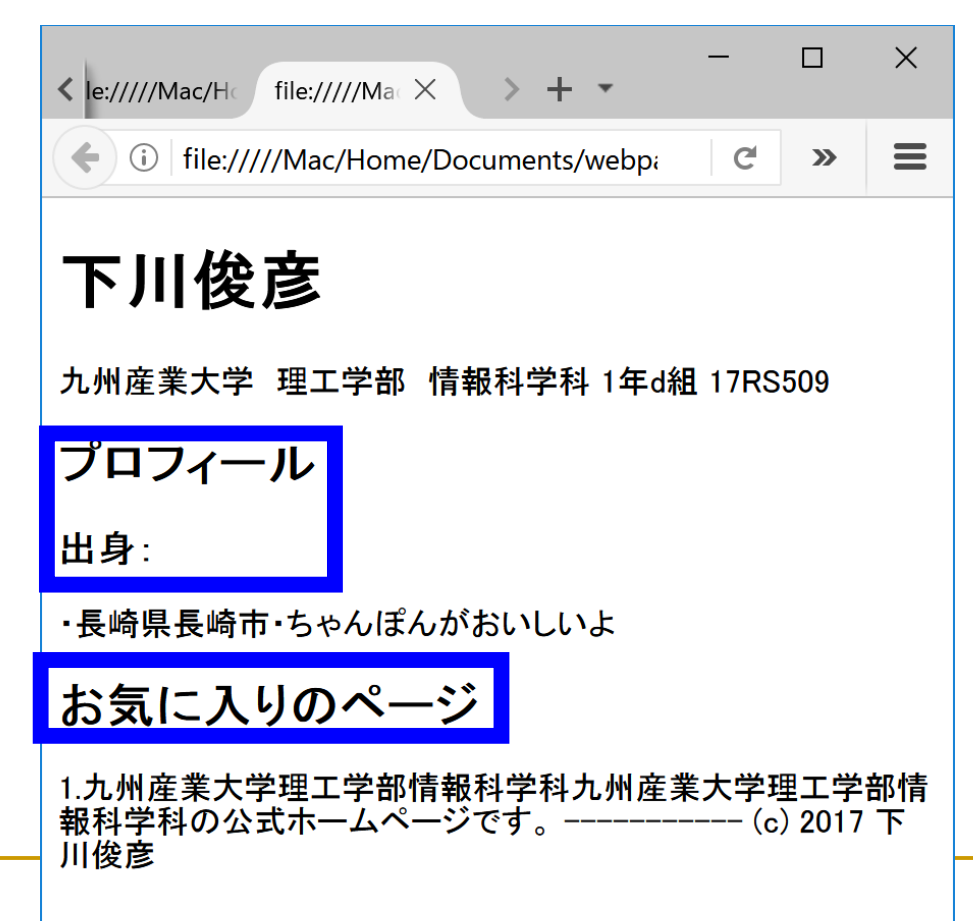

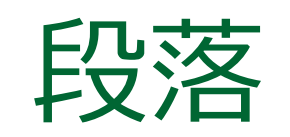

■ 段落部分(一つの段落を p 要素 (Paragraph)でマークアップ ■ 開始部分に開始タグ<p>を追加 ■ 終了部分に終了タグ</p>を追加 ■ HTML中の改行位置は気にしなく て良い

**<p>** 九州産業大学 理工学部 情報科学科 1年d組 17RS509**</p>**

**<p>** 九州産業大学理工学部の公式ホームページです。**</p>**

**<p>** 九州(c) 2017 下川俊彦**</p>**

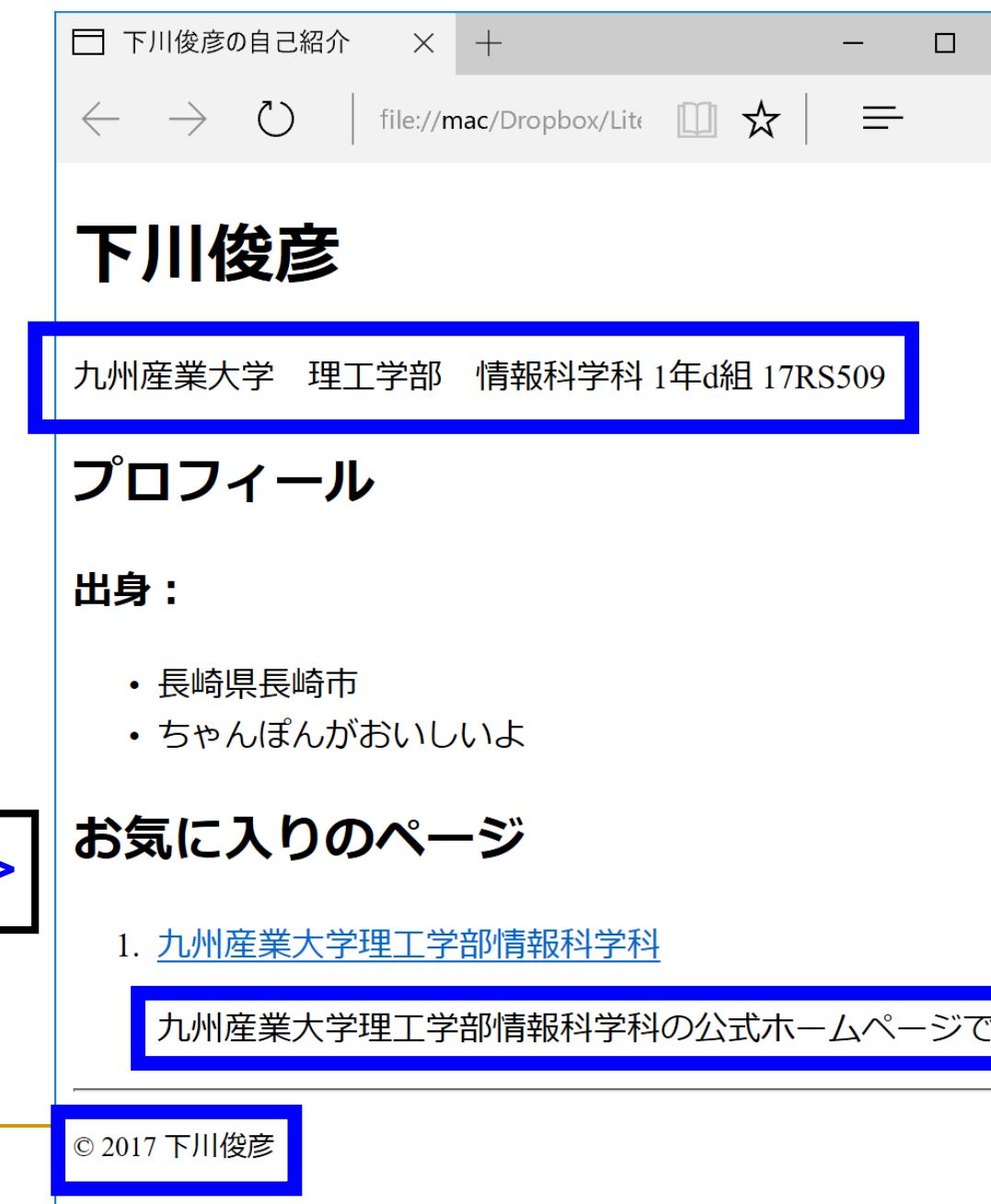

マークアップしてみる (4)

九州産業大学 理工学部 情報科学科 1年d組 17RS509 **<p>九州産業大学 理工学部 情報科学科 1年d組 17RS509</p>**

九州産業大学理工学部情報科学科の公式ホームページです。 **<p>九州産業大学理工学部情報科学科の公式ホームページです。</p>**

<!DOCTYPE html>

<h1>下川俊彦</h1>

<h3>出身:</h3>

・長崎県長崎市

<h2>プロフィール</h2>

・ちゃんぽんがおいしいよ

 $\text{html}$  >

<head>

</head>

<body>

----------- (c) 2017 下川俊彦 **<p>(C)2017 下川俊彦</p>**</body> </html>

<h2>お気に入りのページ</h2>

1.九州産業大学理工学部情報科学科

## ブラウザで表示させてみる(4)

■ 段落が明示された

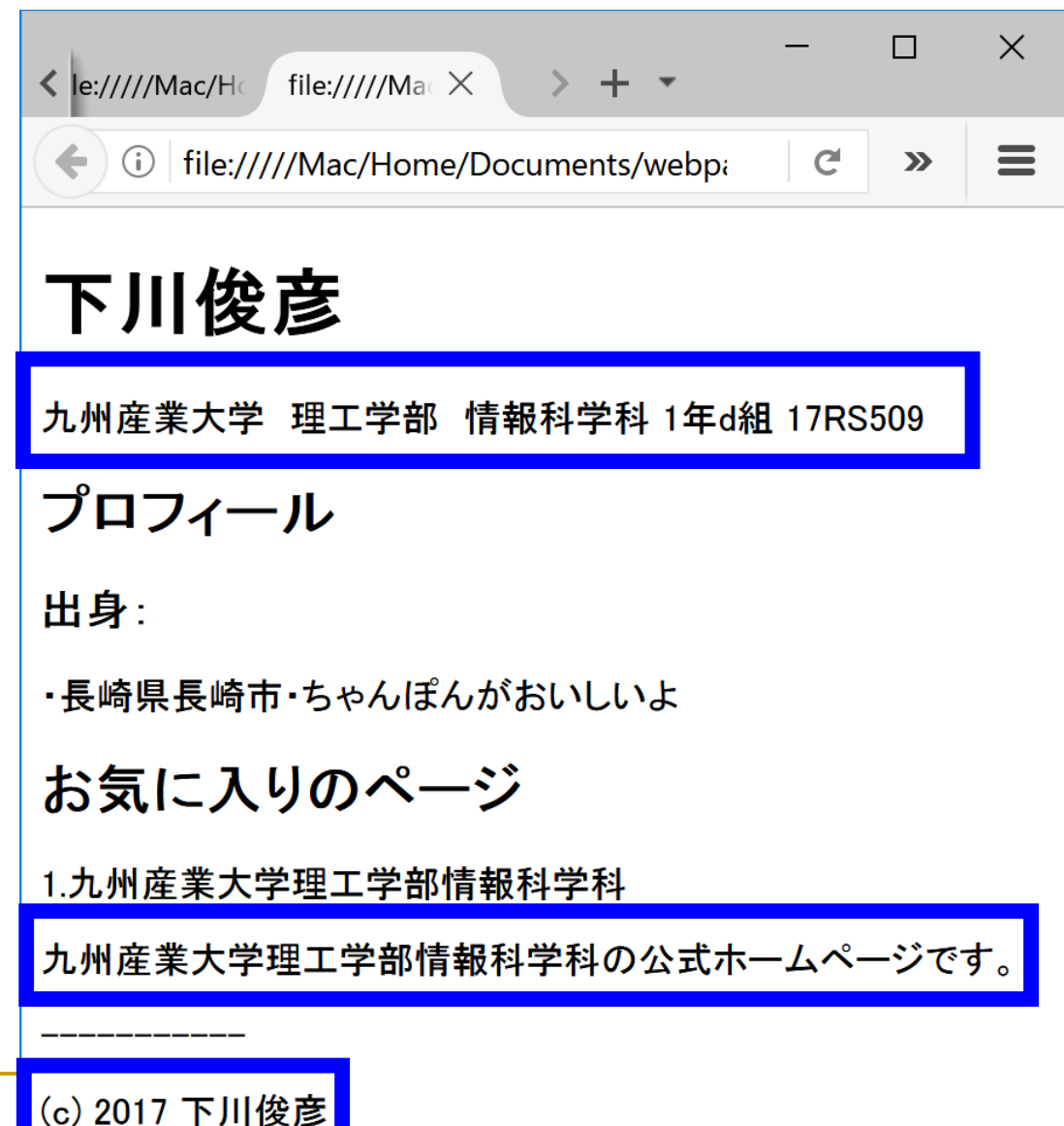

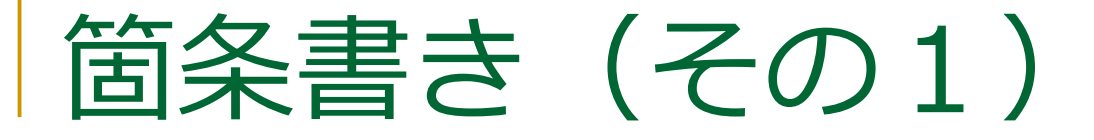

### ■ 箇条書き部分全体を ul 要素 (Unordered List)でマークアップ ■ 各箇条書き項目を li 要素 (List Item)でマークアップ

#### **<ul>**

**<li>**長崎県長崎市 </li> **<li>**ちゃんぽんがおいしいよ </li> **</ul>**

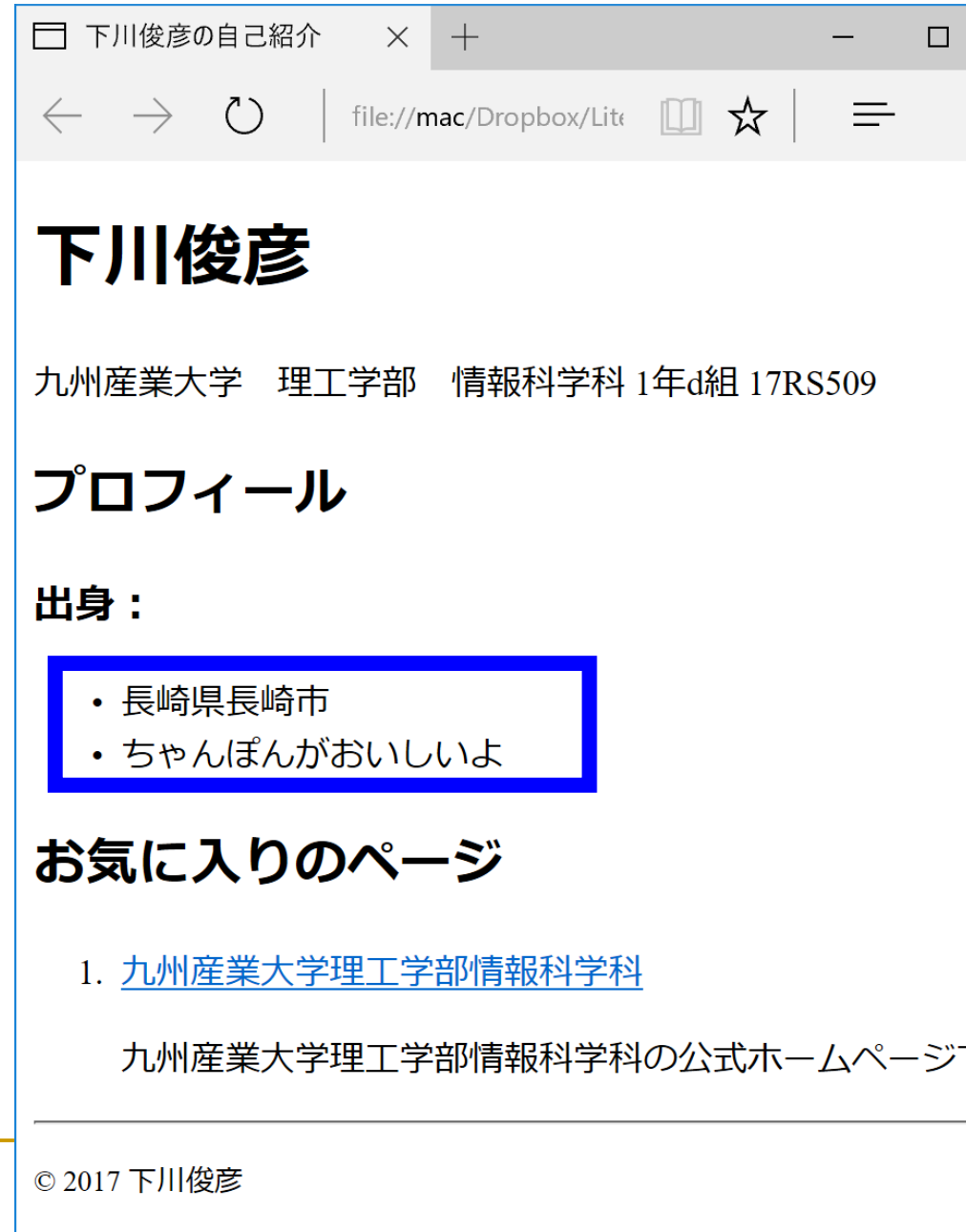

マークアップしてみる (5)

<!DOCTYPE html>

 $\text{html}$  >

<head>

</head>

<body>

<h1>下川俊彦</h1>

<p>九州産業大学 理工学部 情報科学科 1 年 d 組 17RS509</p>

<h2>プロフィール</h2>

<h3>出身:</h3>

・長崎県長崎市 **<li>長崎県長崎市</li>**

ノドトちゃん ぽんせいしいし **<li>ちゃんぽんおいしいよ</li>**

**</ul>>**

<h2>お気に入りのページ</h2> 1.九州産業大学理工学部情報科学科 <p>九州産業大学理工学部情報科学科の公式ホームページです。</p> </html> **<ul>**

-----------

<p>(c) 2017 下川俊彦</p>

</body>

## ブラウザで表示させてみる (5)

#### ■ 箇条書きが明示された

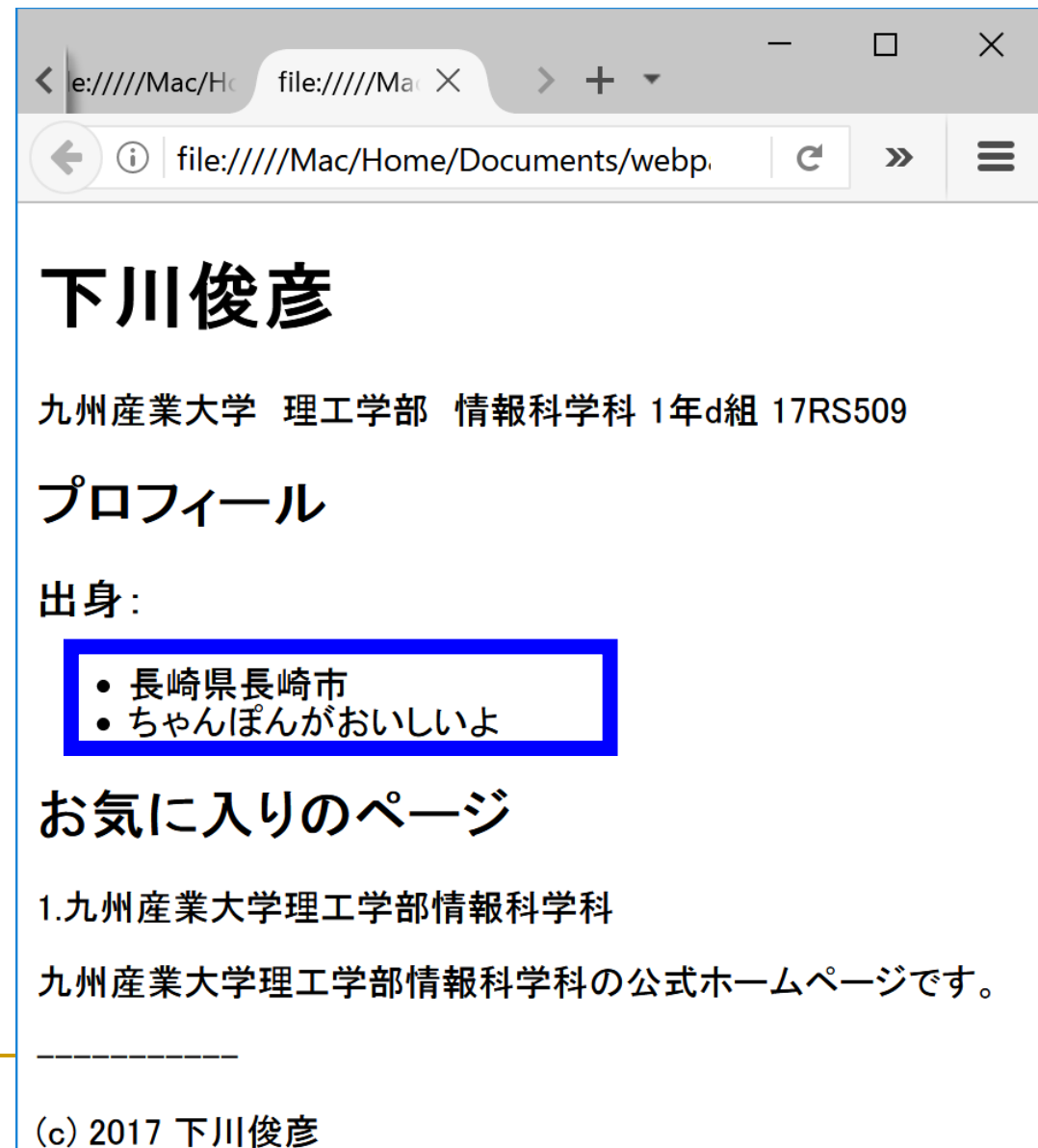

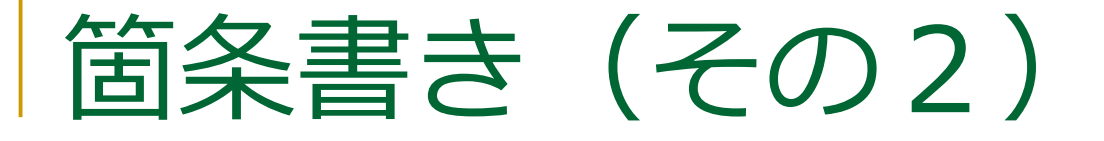

### ■番号付き箇条書き部分全体を ol 要素(Ordered List)でマークアップ ■ 各箇条書き項目を li 要素

(List Item)でマークアップ

**<ol>**

**</ol>**

九州産業大学理工学部情報科学科 **<li>** <p>九州産業大学理工学部情報科学科の 公式ホームページです。</p> **</li>** □ 下川俊彦の自己紹介  $\times$  + file://mac/Dropbox/Lite | 5  $\leftarrow$   $\rightarrow$  ()  $\equiv$ 下川俊彦 九州産業大学 理工学部 情報科学科 1年d組 17RS509 プロフィール 出身: • 長崎県長崎市 • ちゃんぽんがおいしいよ お気に入りのページ 1. 九州産業大学理工学部情報科学科 九州産業大学理工学部情報科学科の公式ホームページで

© 2017 下川俊彦

マークアップしてみる (6)

<!DOCTYPE html>  $\text{html}$  > <head> </head> <body> <h1>下川俊彦</h1> <p>九州産業大学 理工学部 情報科学科 1 年 d 組 17RS509</p> <h2>プロフィール</h2> <h3>出身:</h3>  $|<sub>u</sub>|$ <li>長崎県長崎市</li> <li>ちゃんぽんおいしいよ</li>  $\langle$ /ul>> <h2>お気に入りのページ</h2>

▔▖▀▖▞<br>▗▗▐▝▗▖▕▟▖▏▅▅▗₩▖▟▃▗₩▖▜⊞▗▄▖▞₩▖▅▖ <p>九州産業大学理工学部情報科学科の公式ホームページです。</p> </html> **<ol> <li>**九州産業大学理工学部情報科学科 <p>九州産業大学理工学部情報科学科の公式ホームページです。</p>**</li> </ol>>**

----------- <p>(c) 2017 下川俊彦</p> </body>

## ブラウザで表示させてみる(6)

■ 番号付き箇条書きが 明示された

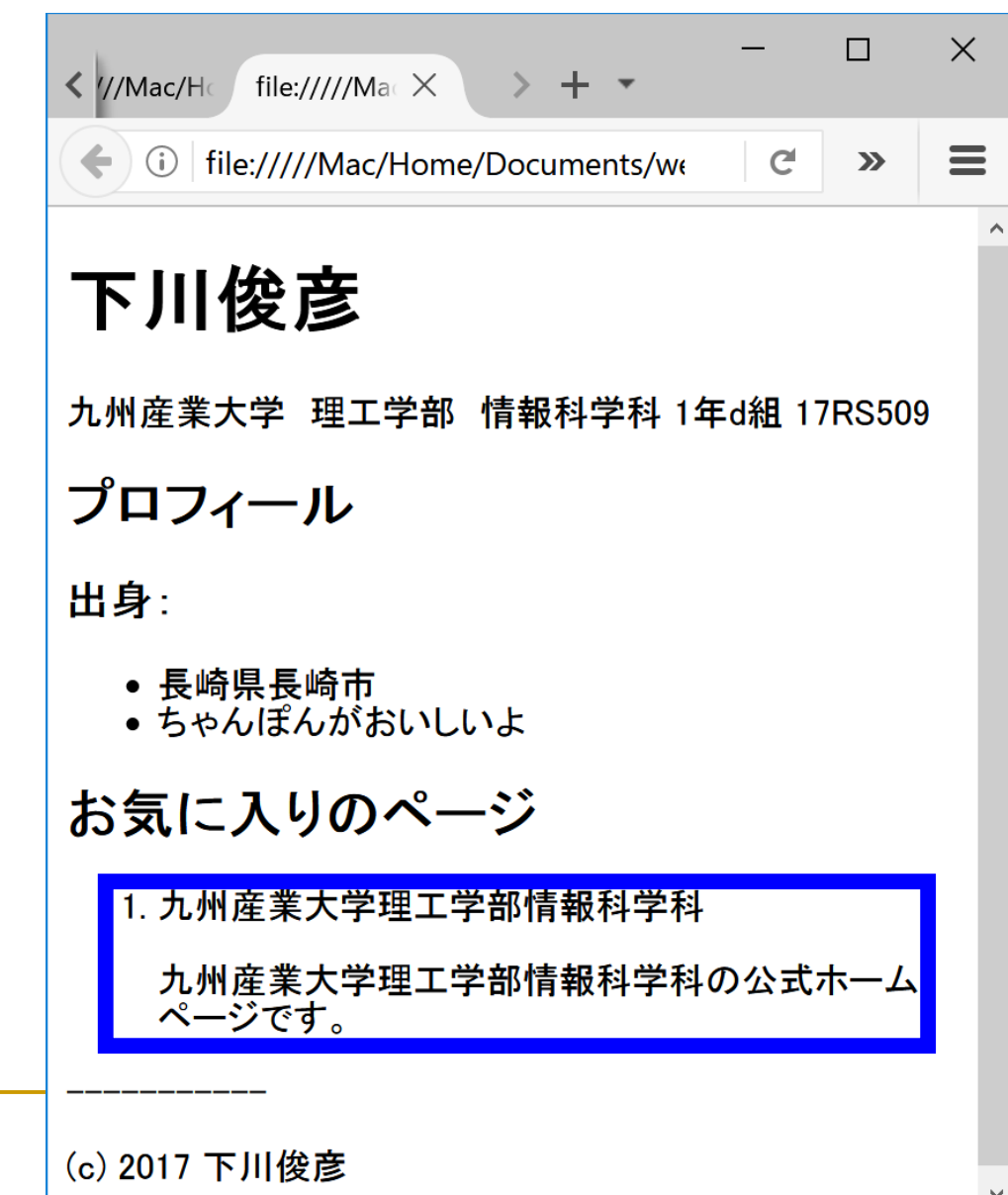

## リンク

- リンク部分を a 要素でマーク アップ(Anchor)
- リンク先を href 属性で指定する (Hyper REFerence)

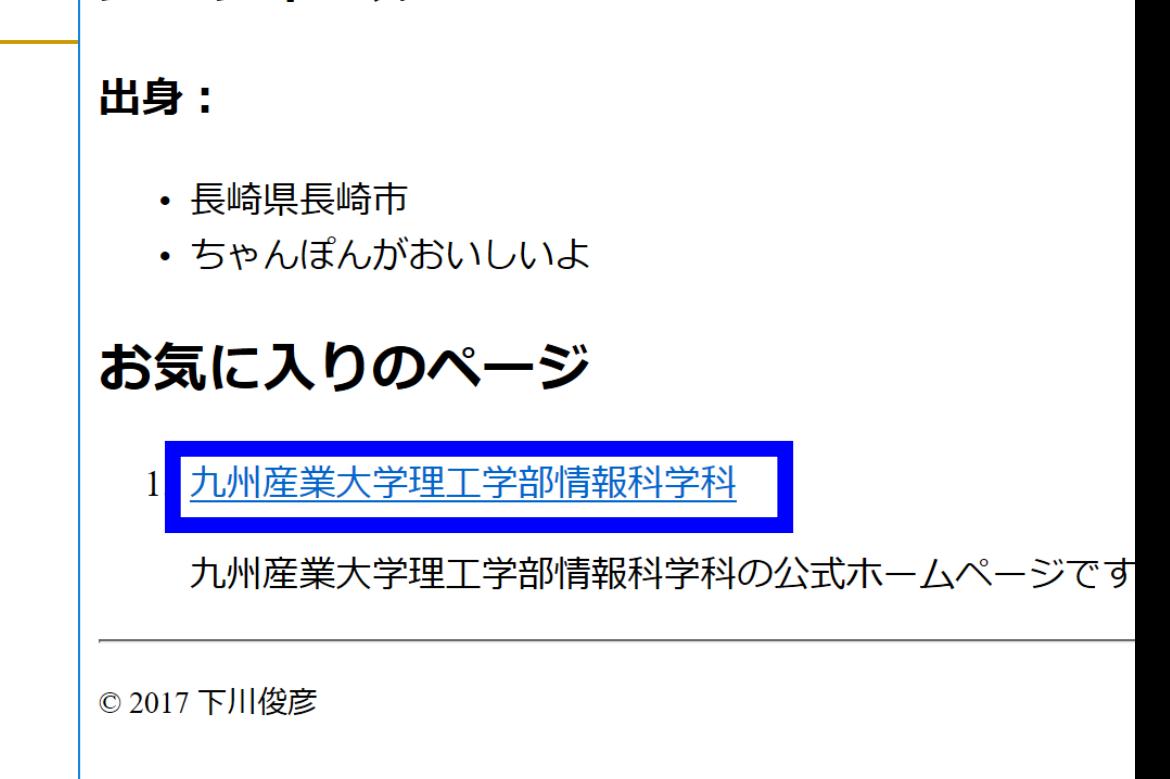

 $<sub>ul</sub>$ </sub> <li>九州産業大学理工学部情報科学科 <li>**<a>**九州産業大学理工学部情報科学科**</a>** <ul><li>**<a href="http://www.is.kyusan-u.ac.jp">**九州産業大学理工学部情報科学科**</a>** <p>九州産業大学理工学部情報科学科の公式ホームページです。</p></li> <p>九州産業大学理工学部情報科学科の公式ホームページです。</p></li> <p>九州産業大学理工学部情報科学科の公式ホームページです。</p></li> $\langle$ /ul>

マークアップしてみる (7)

<!DOCTYPE html>  $\text{html}$  > <head> </head> <body> <h1>下川俊彦</h1> <p>九州産業大学 理工学部 情報科学科 1年d組 17RS509</p> <h2>プロフィール</h2> <h3>出身:</h3>  $|<sub>u</sub>|$ <li>長崎県長崎市</li> <li>ちゃんぽんおいしいよ</li>  $\langle$ /ul>> <h2>お気に入りのページ</h2>  $<$ ol $>$ <li>九州産業大学理工学部情報科学科 <li>**<a href="http://www.is.kyusan-u.ac.jp">**九州産業大学理工学部情報科学科**</a>** <p>九州産業大学理工学部情報科学科の公式ホームページです。</p></li> <p>九州産業大学理工学部情報科学科の公式ホームページです。</p></li>  $\frac{1}{2}$  $<$ /ol>>

----------- <p>(c) 2017 下川俊彦</p> </body> </html>

## ブラウザで表示させてみる(7)

■ リンクが挿入された

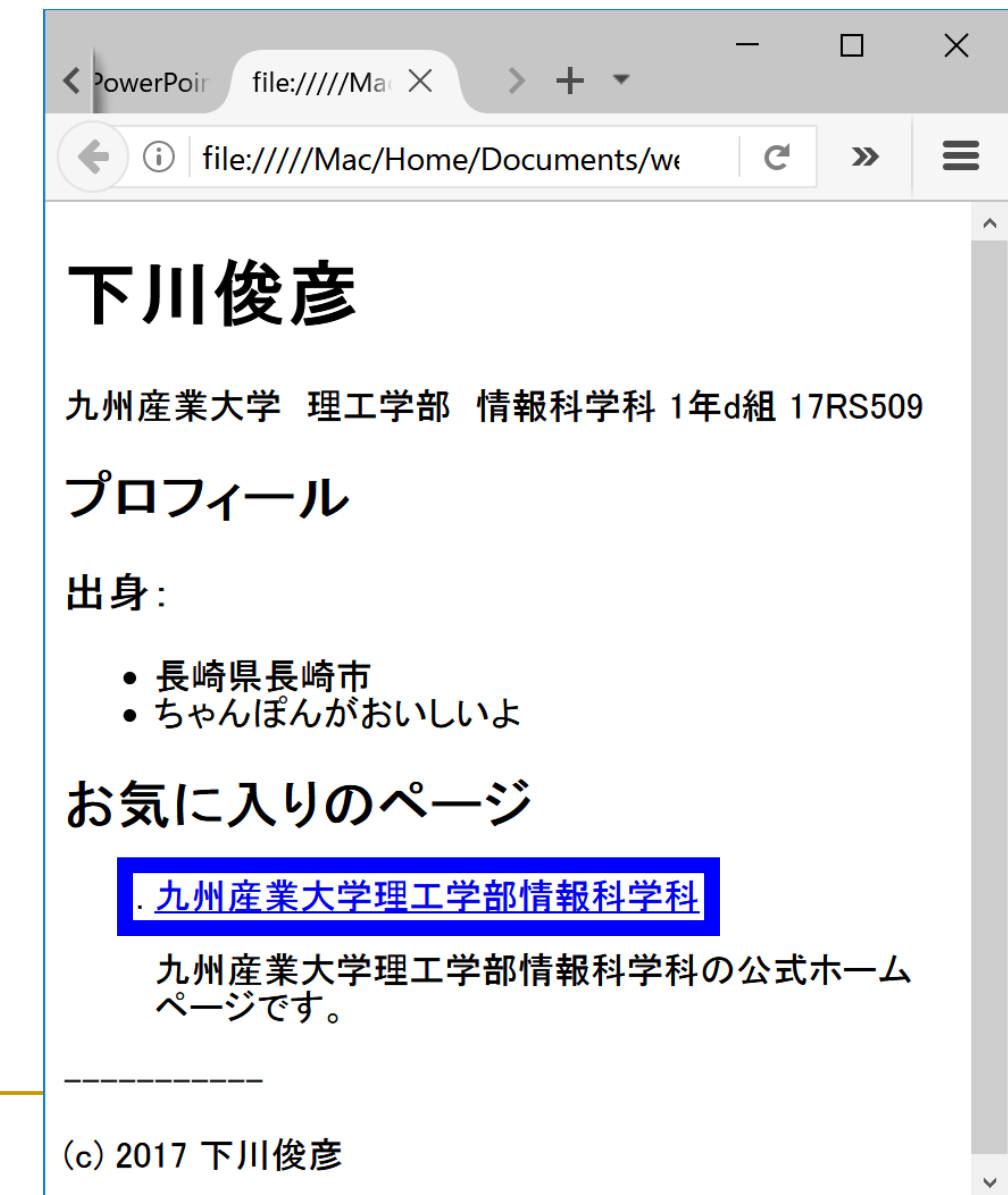

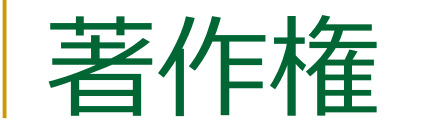

■ 著作権を表示している部分を small 要素でマークアップ

<p><small>(c) 2017 下川俊彦</small></p>

出身:

- 長崎県長崎市
- ちゃんぽんがおいしいよ

#### お気に入りのページ

1. 九州産業大学理工学部情報科学科

九州産業大学理工学部情報科学科の公式ホームペー

© 2017 下川俊彦

### ■ small 要素は p 要素の内側に入れる □ 著作権表記は、段落の中の一部であるという考え方 ■ small要素は「免責、警告、著作権などの注釈や細目」を示す

マークアップしてみる ( 8 )

<!DOCTYPE html>  $\text{html}$  > <head> </head> <body> <h1>下川俊彦</h1> <p>九州産業大学 理工学部 情報科学科 1 年 d 組 17RS509</p> <h2>プロフィール</h2> <h3>出身:</h3>  $|<sub>u</sub>|$ <li>長崎県長崎市</li> <li>ちゃんぽんおいしいよ</li>  $\langle$ /ul>> <h2>お気に入りのページ</h2>  $\langle$ ol $>$ <li>九州産業大学理工学部情報科学科 <p>九州産業大学理工学部情報科学科の公式ホームページです。</p></li>  $<$ /ol> -----------

<p><small>(c) 2017 下川俊彦</small></p> </body> </html>

## ブラウザで表示させてみる(8)

■ あまり見た目は変わらないかも… □ 多くのブラウザでは標準の文字 より小さい文字で表示する <sup>◼</sup> 「文字を小さくする」という要素 ではないので注意

❑ smallという名前なのは歴史的経緯

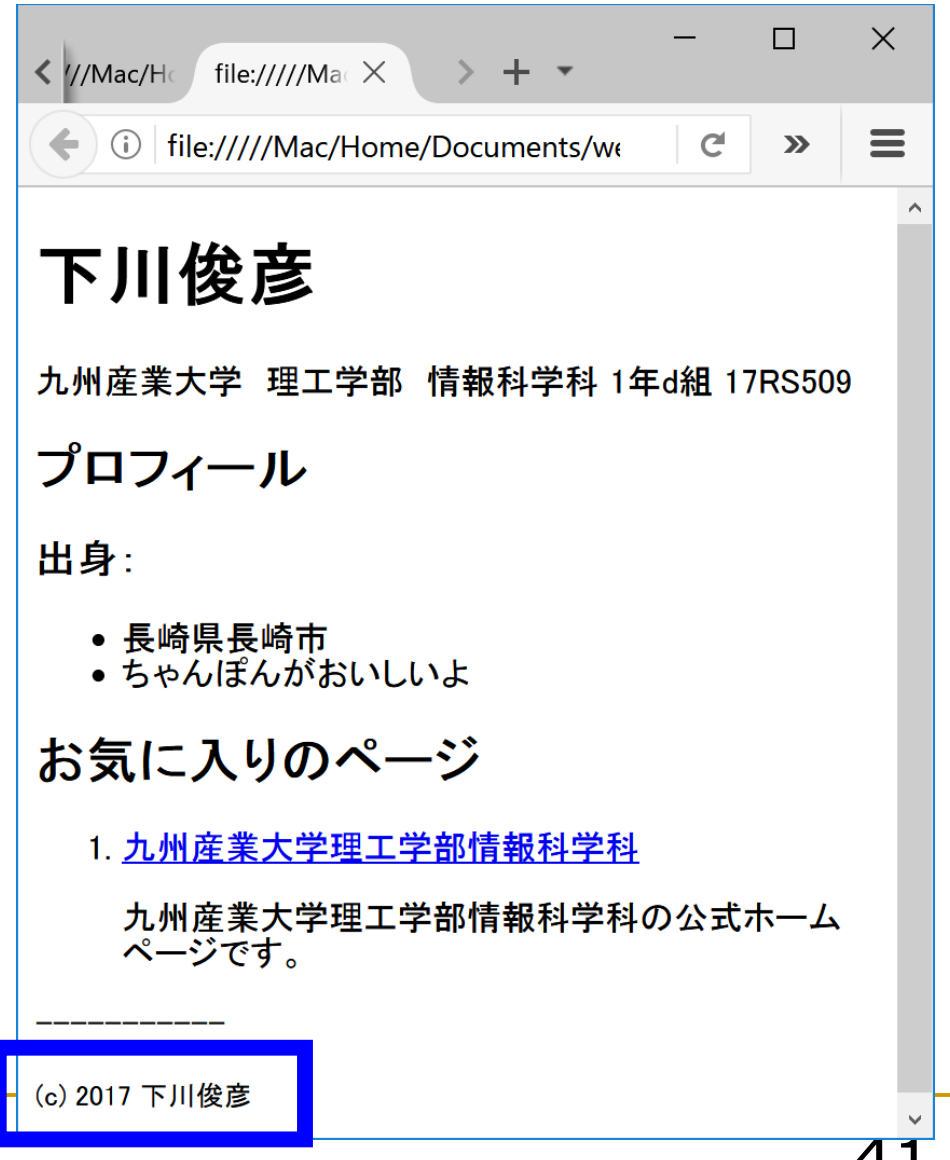

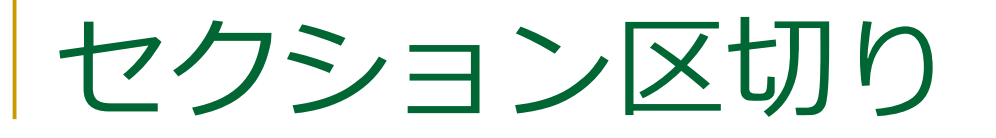

#### ■ 本文と脚注の区切りを hr 要素でマークアップ

出身:

- 長崎県長崎市
- ちゃんぽんがおいしいよ

#### お気に入りのページ

1. 九州産業大学理工学部情報科学科

九州産業大学理工学部情報科学科の公式ホームペー

© 2017 下川俊彦

マークアップしてみる(9)

<!DOCTYPE html>  $\text{html}$  > <head> </head> <body> <h1>下川俊彦</h1> <p>九州産業大学 理工学部 情報科学科 1 年 d 組 17RS509</p> <h2>プロフィール</h2> <h3>出身:</h3>  $|<sub>u</sub>|$ <li>長崎県長崎市</li> <li>ちゃんぽんおいしいよ</li>  $\langle$ /ul>> <h2>お気に入りのページ</h2>  $\langle$  ol $>$ <li>九州産業大学理工学部情報科学科 <p>九州産業大学理工学部情報科学科の公式ホームページです。</p></li>  $\langle$ ol>  $$_{\rm thr}$$ <p><small>(c) 2017 ト川俀彦</small></p> </body> **<hr>**<br><p><sm<br></body><br></html>

## ブラウザで表示させてみる(9)

■ セクション区切りが表示される |横線」という要素ではない □ hr は元々は Horizontal Rule (水平の罫線)という名前だけど… □ これも歴史的経緯

 $\Box$  $\times$ file://///Ma $\propto$  $\times$  $\langle$  //Mac/H ① | file://///Mac/Home/Documents/we  $\equiv$  $\mathbf{C}$  $\sum$ 下川俊彦 九州産業大学 理工学部 情報科学科 1年d組 17RS509 プロフィール 出身: • 長崎県長崎市 • ちゃんぽんがおいしいよ お気に入りのページ 1. 九州産業大学理工学部情報科学科 九州産業大学理工学部情報科学科の公式ホームペー ジです (c) 2017 下川俊彦

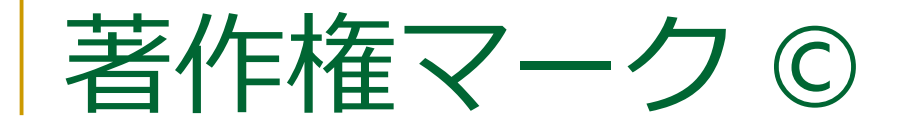

のふに人リのハーン

1. 九州産業大学理工学部情報科学科

九州産業大学理工学部情報科学科の公式ホームペー

5

#### ■© を (c) としているので、これを修正

■ マークアップではなく文字実体参照を使う

❑ © や < のように直接 HTML 中に記述できない文字を

入力する際に利用

■ 似たものに数値文字参照

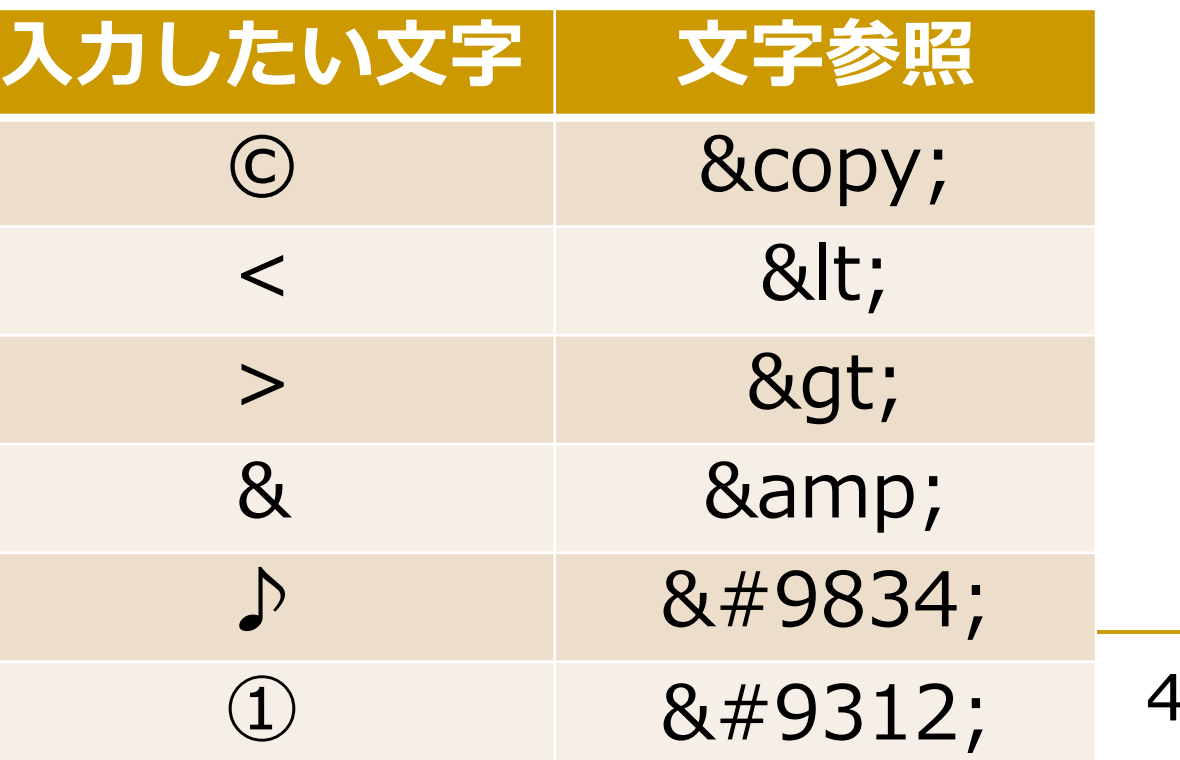

◎2 017 下川俊彦

マークアップしてみる (10)

<!DOCTYPE html>  $\text{html}$  > <head> </head> <body> <h1>下川俊彦</h1> <p>九州産業大学 理工学部 情報科学科 1 年 d 組 17RS509</p> <h2>プロフィール</h2> <h3>出身:</h3>  $|<sub>u</sub>|$ <li>長崎県長崎市</li> <li>ちゃんぽんおいしいよ</li>  $\langle$ /ul>> <h2>お気に入りのページ</h2>  $\langle$ ol $>$ <li>九州産業大学理工学部情報科学科 <p>九州産業大学理工学部情報科学科の公式ホームページです。</p></li>  $<$ /ol>  $hr>$ <p><small> <u>&copy</u>; 2017 下川俊彦</small></p> </body> </html>

## ブラウザで表示させてみる(10)

<sup>◼</sup> ほぼ完成

■ 見た目的にはタイトルが未設定

 $\Box$  $\times$ file://///Mac/Home/Documen X  $\pm$  $\equiv$  $\leftarrow$  0 file://///Mac/Home/Documents/we  $\mathbf{C}$  $\sum$ 下川俊彦 九州産業大学 理工学部 情報科学科 1年d組 17RS509 プロフィール 出身: ● 長崎県長崎市 • ちゃんぽんがおいしいよ お気に入りのページ 1. 九州産業大学理工学部情報科学科 九州産業大学理工学部情報科学科の公式ホームペー ジです。 017 下川俊彦

サンプルウェブページの実体(再び)

<!DOCTYPE html> <html **lang="ja"**> <head> **<meta charset="UTF-8"> <title>**下川俊彦の自己紹介**</title>** </head> <body> <h1>下川俊彦</h1> <p>九州産業大学 理工学部 情報科学科 1年d組 17RS509</p> <h2>プロフィール</h2> <h3>出身:</h3>  $\langle$ ul $\rangle$ <li>長崎県長崎市</li> <li>ちゃんぽんがおいしいよ</li>  $\langle$ /ul $\rangle$ <h2>お気に入りのページ</h2>  $<sub>ol</sub>$ </sub> <li><a href="http://welcome.is.kyusan-u.ac.jp/">九州産業大学理工学部情報科学科</a> <p>九州産業大学理工学部情報科学科の公式ホームページです。</p></li>  $<$ /ol $>$  $thr>$ 赤文字の部分がマークアップできていない

```
<p><small>&copy; 2017 下川俊彦</small></p>
```
</body>

</html>

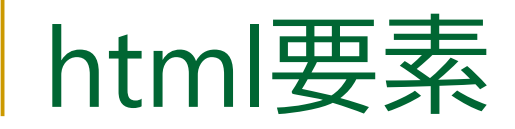

#### ■ HTML文章全体

- □ このファイルが記述されている言語を lang 属性で指示
	- 日本語: <html lang="ja">
	- 英語: <html lang="en">

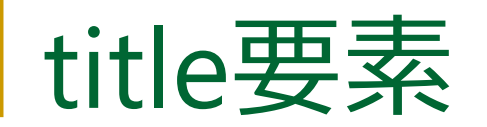

#### ■ その文章のタイトルを示す

■ head要素中に記述

#### ■ 多くのブラウザではタイトルバーに表示

#### ❑ ただし他の要素同様、表示され方はブラウザ次第

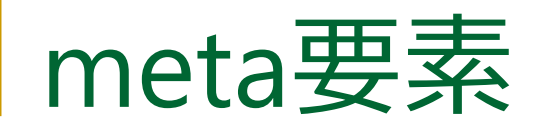

- ■属性を利用してHTML文章に関する情報を記述 □ charset属性でファイルの文字エンコードを記述 ■ HTML5 では文字エンコードは UTF-8 を推奨 <sup>◼</sup> TeraPad ではUTF-8Nを指定するが HTML 中では **UTF-8** なので注意 ❑ 検索エンジン用キーワード、著者、著作権情報など様々な情 報を追加可能
- head要素中に記述

マークアップしてサンプルウェブページの完成

<!DOCTYPE html> <html lang="ja"> <head> <meta charset="UTF-8"> <title>下川俊彦の自己紹介</title> </head> <body> <h1>下川俊彦</h1> <p>九州産業大学 理工学部 情報科学科 1年d組 17RS509</p> <h2>プロフィール</h2> <h3>出身:</h3>  $<sub>ul</sub>$ </sub> <li>長崎県長崎市</li> <li>ちゃんぽんがおいしいよ</li>  $\langle$ /ul $\rangle$ <h2>お気に入りのページ</h2>  $<sub>ol</sub>$ </sub> <li><a href="http://welcome.is.kyusan-u.ac.jp/">九州産業大学理工学部情報科学科</a> <p>九州産業大学理工学部情報科学科の公式ホームページです。</p></li>  $<$ /ol $>$  $<$ hr $>$ <p><small>&copy; 2017 下川俊彦</small></p>

</body>

</html>

## ブラウザで表示させてみる(11)

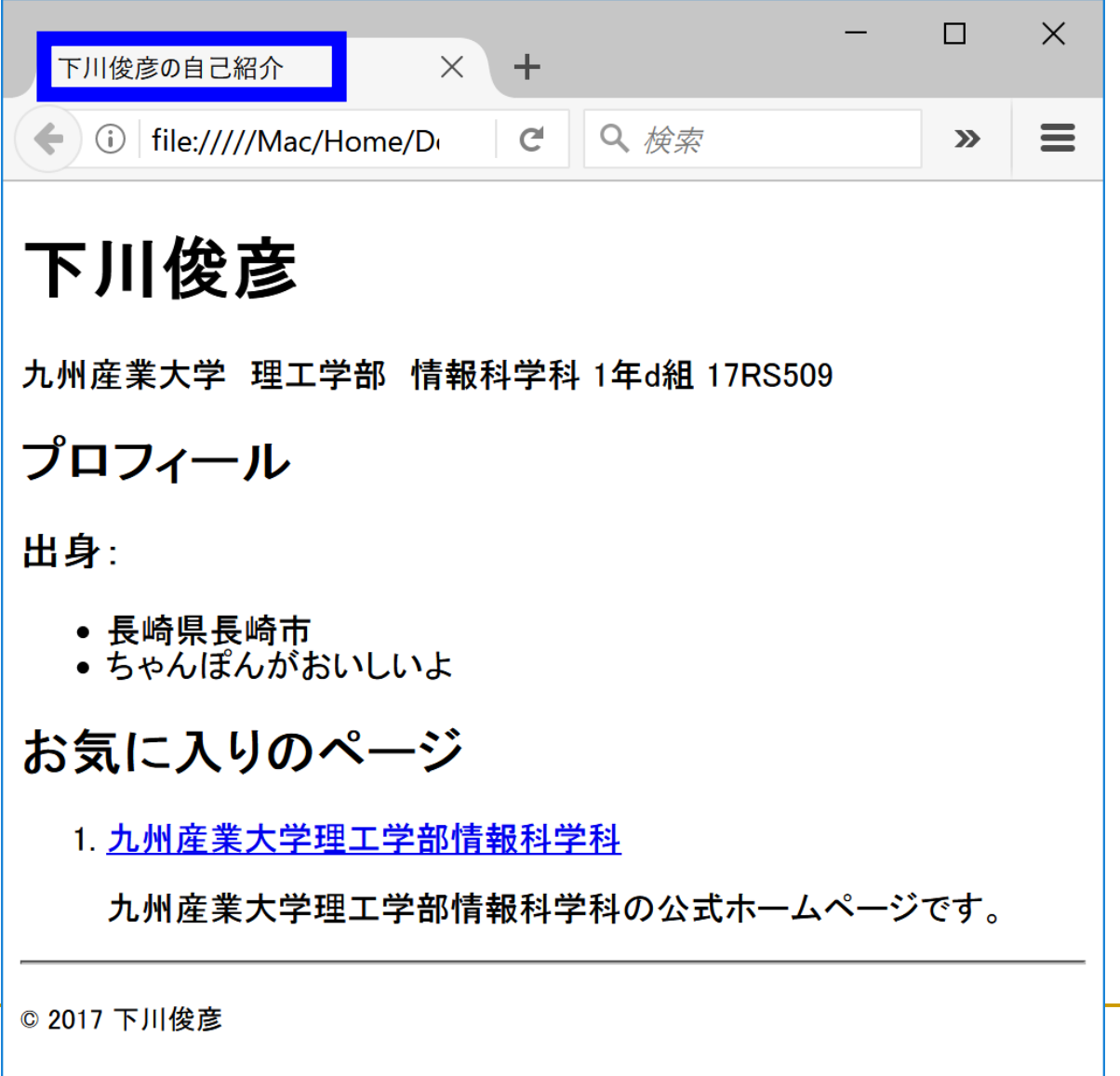

## その他の要素: img要素

#### ■ 画像 (IMaGe)を挿入

- <sup>◼</sup> 画像のURIを src 属性で指定 (SouRCe)
- 代替テキストや画像サイズも属性で指定
- 開始タグのみで、内容や終了タグは無い
- $\blacksquare$   $\overline{49}$

**<img src="HTML5\_Logo\_32.png" alt="HTML5" height="32" width="32">** ■ 画像素材はプログラミング入門第11回で使った フォトスク <http://photosku.com/> から入手しても可

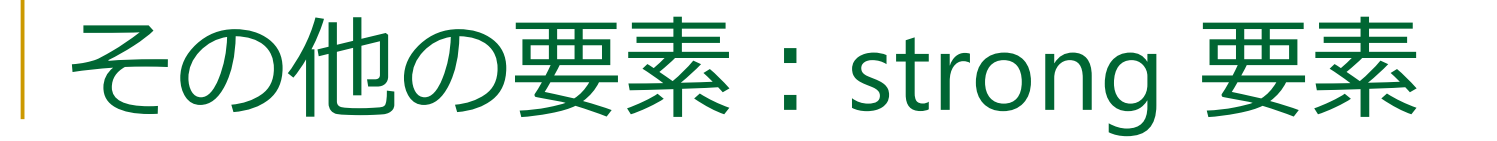

#### ■ 重要な部分をマークアップ

### ■ 例: <p>成績は<strong>レポート</strong>と <strong>小テスト</strong>で評価します。</p>

## その他の要素:link要素

- リンクする外部リソースを指定
	- □ rel="stylesheet" で外部スタイルシートを指定
		- 外部スタイルシートについてはあとで説明
	- □ rel="next" で次のファイル、rel="prev" で前のファイルを指定
	- □ スタイルシート指定以外はあまり使用されていない
- head要素中に記述

#### ■ スタイルシートについては次回説明

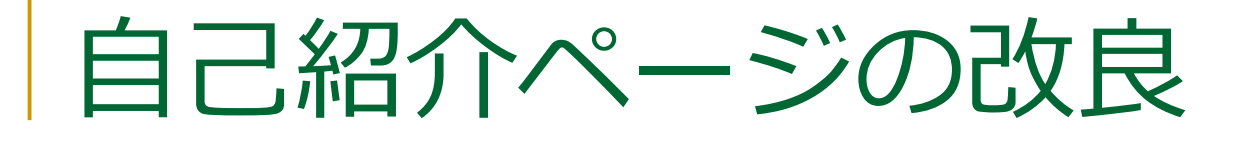

- サンブルページを参考に自己紹介 ページの内容を充実させよう
	- ❑ サンプルには講義で未説明の HTML 要素も使用
	- □ 興味がある人は調べてみよう
- 完成したページはレポートとして 提出
- <sup>◼</sup> 提出方法の詳細は次回以降で説明

下川俊彦

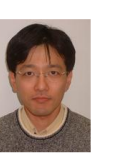

九州産業大学 理工学部 情報科学科 1年d組 17RS509

プロフィール

出身:

- 長崎県長崎市
- ちゃんぽんがおいしいよ

趣味:

- 野球観戦
- 游戯王

自己PR:

57

お気に入りのページ

1. 九州産業大学理工学部情報科学科

九州産業大学理工学部情報科学科の公式ホームページです。

2. Processing.org

プログラミング入門で使っている Processing に関する情報が掲載されています。

3. 遊戯王オフィシャルカードゲーム

みなさんも遊戯王OCGで遊んでみませんか?

© 2017 下川俊彦

まとめ

#### ■ 自己紹介ページを作成